### Paradise lost: Troubleshooting Java<sup>™</sup> applications outside of development sandbox

**Alexandre Rafalovitch** 

May 2006

# Learn how to analyze and resolve production Java problems *without panic*

### For the next 60 minutes

Why are you here? Why am I here? Descriptive, not prescriptive approach System boundaries and choke points Tools and analysis methods **Proficiency across platforms** Honing the troubleshooting skills Looking forward

# Let's talk about

Why are you here? Why am I here? Descriptive, not prescriptive approach System boundaries and choke points Tools and analysis methods **Proficiency across platforms** Honing the troubleshooting skills Looking forward

# Why are you here? Why am I here?

### • You

- Technical support trying to upgrade skills
- Programmer looking for better troubleshooting tools
- Manager desiring to improve technical support
- Me
  - 3 years as BEA senior tech. support engineer (DRE)
  - Java professional since JDK1.0b2
  - Not a guru just sharing the collected experience

# Let's talk about

Why are you here? Why am I here? Descriptive, not prescriptive approach System boundaries and choke points Tools and analysis methods **Proficiency across platforms** Honing the troubleshooting skills Looking forward

### **Descriptive, not prescriptive approach**

- Prescriptive approach is wishing for a silver bullet
  - One cannot ask developer to 'never do something'
  - Most complex problems are emergent issues
  - Expensive software is great, but is usually too late
- Descriptive approach is about understanding
  - Somebody will always end up doing X
  - And sometimes it is just 'Dude, Where is my log file?'
  - Even if you don't know how you got there, you still have to fix it

### **Descriptive, not prescriptive approach** Problem with programmer's method

- System.out.println() is NOT your friend in production
- Recompile and restart is infrequently an option
- Autowiring is good until something gets miswired
- Did anyone tell you about the firewall?
- When the system is losing more per hour than you make per year – this is not the time to start reading APIs
- Things are getting better, but production still runs old stuff

# Let's talk about

Why are you here? Why am I here? Descriptive, not prescriptive approach System boundaries and choke points Tools and analysis methods **Proficiency across platforms** Honing the troubleshooting skills Looking forward

# System boundaries and choke points

or knowing where to look

- Modern programs are beyond *cat*, *grep* or *sort* 
  - Require configuration files
  - Create logs
  - Run in grids and clusters
- *Filesystem boundary* (config, log, classpath)
- *Network boundary* (clusters, webapps, JDBC)
- *Processor and memory* (multithreading)
- *Environment variables* (OS/user specific)
- Configuration files (XML, properties, automagic)

# **Example program**

```
public static void main(String[] args) throws Exception {
     Preferences prefs =
      Preferences.userRoot().node("Boundaries");
     int port = prefs.getInt("port", 8001);
     int idx=0;
     ServerSocket socketListener = new ServerSocket(port);
     Logger logger = Logger.getLogger("Boundaries");
     while(true) {
       Socket socket = socketListener.accept();
       logger.info("Accepted connection: " + idx);
       BufferedReader in = new BufferedReader(
         new InputStreamReader(socket.getInputStream()));
       FileWriter writer = new FileWriter(args[idx++]);
       String line;
       while ((line = in.readLine()) != null) {
         writer.write(line); writer.write('\n');
   }}
//missing something?
```

### System boundaries and choke points Filesystem

- Ignore relative path puzzle, look at lower level
- Currently open files (logs, locks, jars)
  - More than you expect
  - Process Explorer on Windows, Isof on \*nix
- Transient files and file search (configs, classpath)
  - The system is way busier than you expect
  - Performance lessons of classpath ordering
  - FileMon on Windows, trace/struss/dtrace on \*nix

### System boundaries and choke points Network

- Applications are becoming more and more *chatty* 
  - Webapps with a browser as a platform
  - Webstart applications
  - AJAX (quantitative change)
  - Clustering
  - JDBC
- Most of the traffic is over HTTP
- A lot of troubleshooting information is available, but it is hard to see with all the layers on the stack
  - Ethernet, IP, TCP, HTTP, XML

### System boundaries and choke points Processor and memory

- Processes are becoming more instrumentable
- Still hard to look inside, but getting better
- JVMs expose more information via JMX
- Multithreading issues will become more prominent
- Java thread dumps
  - There are problems with JIT and different JVMs
  - Locking information was good in 1.4, incomplete in 5.0, improved in 6.0

### System boundaries and choke points Environment variables

- If something is not defined anywhere in the program, look in the environment
  - JVM version
  - Default classpath
  - Extensions jars
- Different in Windows and Unix
  - Everything is in the files on Unix
  - Windows can have it in files or in registry

### System boundaries and choke points Configuration files

- GUI configuration does not survive meeting the troubleshooting reality
  - Compare settings across servers
  - Ultimate authority, when something is wrong
- Usually there more files than expected
  - Tomcat has 23 XML files (9 types) + 3 .properties
- Good news: configuration files are parsable
  - Parsable means they can be correlated
- Some things are not in the configuration files
  - Autowiring
  - Defaults

# Let's talk about

Why are you here? Why am I here? Descriptive, not prescriptive approach System boundaries and choke points Tools and analysis methods **Proficiency across platforms** Honing the troubleshooting skills Looking forward

Modern JVM and its advantages

- JDK 5.0 and JDK 6.0 new troubleshooting tools
  - jconsole, jps, jhat, jmap, jstack, jstat
- If your JVM does not cut it, look at others
  - BEA JRockit memory leak detector, console
- Look at what your O/S comes with
  - DTrace on Solaris
- 3<sup>rd</sup> party tools
  - Easy install too late for complex configurations
  - Minimum admin privileges not always possible

Filesystem boundary

- Currently open
  - Log files, active IO, leaking handles
  - Windows: ProcessExplorer/Handle from Sysinternals
  - \*nix: Isof
- Solves
  - Resolves relative paths
  - Shows leaking handles
  - Default locations for log files
- From our example:

FileWriter writer = new FileWriter(args[idx++]);

| 🗆 😂 eclipse   | e.exe                               | 1        |                         |          |
|---------------|-------------------------------------|----------|-------------------------|----------|
| 🗆 💳 javaw.exe |                                     | 896      | Java(TM) 2 Platform Sta | ar       |
| 🗖 ja          | vaw.exe                             | 1        | Java(TM) 2 Platform Sta | ar       |
|               |                                     |          | <u> </u>                | <u>.</u> |
| T △           | Name                                |          |                         |          |
| File          | C:\Projects\Eclipse\JavaOneExamples |          |                         |          |
| File          | \Device\NamedPipe\Win32Pipes.00000  |          |                         |          |
| File          | C:\TEMP\result2.txt                 |          |                         |          |
| File          | \Device\Tcp                         |          |                         |          |
| File          | \Device\Tcp                         |          |                         |          |
| File          | \Device\Afd\E                       | indpoint |                         |          |
| File          | C:\TEMP\resu                        | ilt.txt  |                         |          |
|               | · <u> </u>                          |          |                         |          |

Filesystem boundary

- Files briefly accessed by the process
  - Configuration files, classpath checking, jsp reload
  - Windows: FileMon from Sysinternals
  - \*nix: truss/strace
  - Solaris 10: dtrace
- Solves
  - Configuration files not where expected
  - Incorrect library version is picked up
  - File (JSP) changed but not reloaded
- From our example:
  - Let's look at classpath

• FileMon output showing classpath search

| javaw.exe QUER C:\TEMP\extraclasspath                                        | SUCCESS |
|------------------------------------------------------------------------------|---------|
| javaw.exe QUER C:\Program Files\Java\jre1.5.0_06\lib\ext\dnsns.jar           | SUCCESS |
| javaw.exe QUER C:\Program Files\Java\jre1.5.0_06\lib\ext\localedata.jar      | SUCCESS |
| javaw.exe QUER C:\Program Files\Java\jre1.5.0_06\lib\ext\sunjce_provider.jar | SUCCESS |
| javaw.exe QUER C:\Program Files\Java\jre1.5.0_06\lib\ext\sunpkcs11.jar       | SUCCESS |
| javaw.exe QUER C:\Projects\Eclipse\JavaOneExamples\example\Boundaries.class  | SUCCESS |

Network boundary

- Currently open connections
  - Unknown configuration, leaking descriptors
  - Same approach as with currently open files
  - Windows: ProcessExplorer/TCPView from Sysinternals
  - \*nix: Isof
- From our example:

ServerSocket socketListener = new ServerSocket(port)....

Socket socket = socketListener.accept();

ProcessExplorer showing open/leaking sockets

| In                | iage   Perfor | mance Performance Graph | h Threads TCP/IP Sec | curity Environment Strings |  |  |  |  |
|-------------------|---------------|-------------------------|----------------------|----------------------------|--|--|--|--|
| Resolve addresses |               |                         |                      |                            |  |  |  |  |
|                   | <b>P</b> △    | Local Address           | Remote Ad            | State                      |  |  |  |  |
|                   | ТСР           | powertoy:8004           | powertoy:0           | LISTENING                  |  |  |  |  |
|                   | ТСР           | powertoy:8004           | powertoy:1059        | CLOSE_WAIT                 |  |  |  |  |
|                   | ТСР           | powertoy:8004           | powertoy:1058        | CLOSE_WAIT                 |  |  |  |  |

Network boundary

- Network traffic over time
  - webapps, applets, Cluster replication, JDBC, LDAP
  - Windows/\*nix/\*: Ethereal
    - Open source and multi-platform
    - Reads >20 tracer/tcpdump formats
    - Parses > 750 protocols (including HTTP and XML)
    - Custom capture/display filters
    - Displays both high and low level details as needed
    - Can be installed on client, server or spanning port
- A high/low level example
  - Connect to http://www.news.com

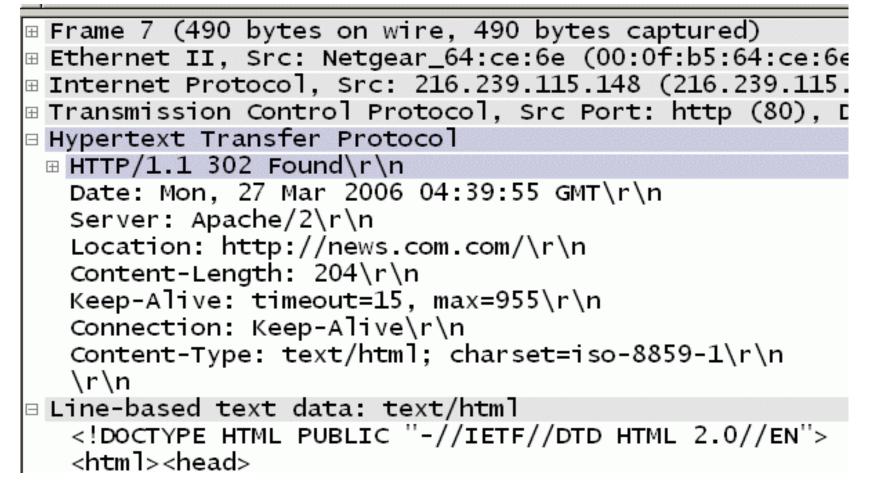

Processor and memory

- Commercial tools are quite heavy for production
- New JVM tools are much better
- Statistical tools are for trends, not troubleshooting
- Memory leaks/allocation issues
  - Use JVM tools such as jconsole/jrockit profiler
- Processor issues
  - Deadlocks, livelocks, overly long execution
  - Thread-dumps are your friends, but not without tools
    - Different formats/capabilities for different versions/vendors
  - See my presentation from JavaONE 2004 TS-1646

**Environmental variables** 

- Environment is everything not defined explicitly
  - Common interesting variables
    - OS level
      - PATH, CLASSPATH (unexpanded), JAVA\_HOME, TEMP
    - JVM provided
      - Real classpath, JVM versions
    - Software provided
      - Version/Patch
  - If different variables contradict, strange things happen
    - Path may override JAVA\_HOME sometimes
  - Look for environment as logged by the application
  - If that fails, various process tools show OS level info

**Configuration files** 

- Common types
  - XML parsable
  - name/value pairs (.properties) usually parsable
  - Defaults and autowiring problematic for maintenance
- Locations
  - Files on the filesystem
  - Registry
  - Inside the jars hard to discover
- From our example

Preferences prefs = Preferences.userRoot().node("Boundaries");
int port = prefs.getInt("port", 8001);

- Using RegMon (from Sysinternals)
  - Shows where java 5 preferences are kept by default
  - Notice the leading / in /Boundaries branch

| javaw.exe:3760 | OpenKey    | HKCU\Software\JavaSoft\Prefs                  | SUCCESS | Access: 0x4  |
|----------------|------------|-----------------------------------------------|---------|--------------|
| javaw.exe:3760 | CreateKey  | HKCU\Software\JavaSoft\Prefs\/Boundaries      | SUCCESS | Access: 0x20 |
| javaw.exe:3760 | CloseKey   | HKCU\Software\JavaSoft\Prefs                  | SUCCESS |              |
| javaw.exe:3760 | CloseKey   | HKCU\Software\JavaSoft\Prefs\/Boundaries      | SUCCESS |              |
| javaw.exe:3760 | OpenKey    | HKCU\Software\JavaSoft\Prefs\/Boundaries      | SUCCESS | Access: 0x1  |
| javaw.exe:3760 | QueryValue | HKCU\Software\JavaSoft\Prefs\/Boundaries\port | SUCCESS | "8004"       |

- Working with configuration files
  - Too long to read through
  - Processing extracts relevant information
  - Visualization highlights complex relationships
- Processing XML
  - XSLT/XQuery for serious use
  - XMLStarlet for prototyping
- Visualization
  - Graphvis for any A->B, B->D, C->D relations

### XMLStarlet – Unix style toolkit for XML

• Example: What ports tomcat listens on?

```
...\xmlstarlet-1.0.1\xml sel -T -t
    -m //*[.//@port]
    -m ancestor::* -o -+ -b
    -v local-name()
    -o : -v @port
    -n
    server.xml
```

Server:8005

-+Service:

```
-+-+Connector:8080
```

```
-+-+Connector:8009
```

### ANT config visualisation – Grand from ggTools

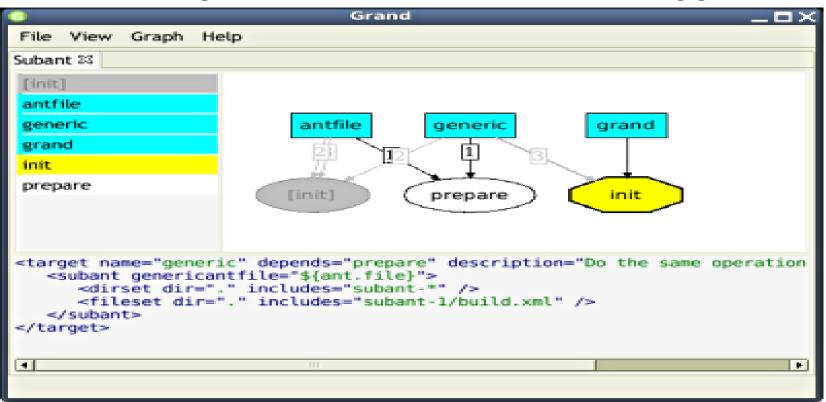

# Let's talk about

Why are you here? Why am I here? Descriptive, not prescriptive approach System boundaries and choke points Tools and analysis methods **Proficiency across platforms** Honing the troubleshooting skills Looking forward

# Proficiency across platforms

The lazy programmer

- If you work across multiple platforms
  - Do not learn multiple tools for the same task
  - Use the same editor Vim/Emacs
    - I use Vim + OTF (script 634) + JAD (script 446)
  - Use Unix/Cygwin tools grep, find, sort, uniq
  - Use the same XML processor XMLStarlet
  - Use the same network analyser Ethereal
  - Use the same image editor Gimp
- Do not rely solely on super-environment (Eclipse)
  - It will most probably not be installed on production

# **Proficiency across platforms**

#### The lazy programmer

### Vim + OTF (On-The-Fly highlighter)

2006-03-22 20:05:37 StandardContext[/balancer]org.apache.webapp.balancer.BalancerFilter: init eChain: [org.apache.webapp.balancer.RuleChain: [org.apache.webapp.balancer.rules.URLStringMat Target string: News / Redirect URL: http://www.cnn.com], [org.apache.webapp.balancer.rules.F arameterRule: Target param name: paramName / Target param value: paramValue / Redirect URL: h ww.yahoo.com], [org.apache.webapp.balancer.rules.AcceptEverythingRule: Redirect URL: http://j apache.org]] 2006-03-22 20:05:37 StandardContext[/bsp\_examples]ContextListener: contextInitialized()

2006-03-22 20:05:37 StandardContext[/jsp-examples]ContextListener: contextInitialized() 2006-03-22 20:05:37 StandardContext[/jsp-examples]SessionListener: contextInitialized() 2006-03-22 20:05:38 StandardContext[/servlets-examples]ContextListener: contextInitialized() 2006-03-22 20:05:38 StandardContext[/servlets-examples]SessionListener: contextInitialized()

# Let's talk about

Why are you here? Why am I here? Descriptive, not prescriptive approach System boundaries and choke points Tools and analysis methods **Proficiency across platforms** Honing the troubleshooting skills Looking forward

### Honing the troubleshooting skills Get it before it gets you

- Do you know what you run
  - Confirm installed software version from log files
  - Find where *all* the configuration files are
  - Find where *all* the log files go to
  - Find out what the server does every 5 minutes
- Try flying blind
  - Deploy a program the normal way, then
  - Change a class and redeploy without restarting the server using tools installed in production only
- Read (not skim) and understand a log file
  - Tools like Splunk and Apache Chainsaw may help

# Let's talk about

Why are you here? Why am I here? Descriptive, not prescriptive approach System boundaries and choke points Tools and analysis methods **Proficiency across platforms** Honing the troubleshooting skills Looking forward

### **Looking forward** Will it get easier?

- Things will get easier
  - JVMs/OSs become more instrumentable
  - New commercial and open sources products appear
    - Splunk, Apache Chainsaw, Ethereal
- Things will get harder
  - Multiple processors more synchronization problems
  - AJAX control is no longer in one place
    - Synchronization is now on the client
    - Requests may or may not complete correctly
    - Browsers are different
  - SOA makes everything more distributed
    - More configuration, more log files, harder to troubleshoot

# Summary

- Don't panic
- Remember the 5 boundary types
- Identify which boundary/choke point may have the answer
- Know the tools and how to use them
- Harmonize tools across all platforms
- Practice beforehand
- Share the knowledge

# **For More Information**

- Articles
  - http://blogicblog.blogspot.com my blog on this topic
- Tools
  - Sysinternals: http://www.sysinternals.com/
  - Vim: http://www.vim.org
  - Ethereal: http://www.ethereal.com/
  - XMLStarlet: http://xmlstar.sourceforge.net/
  - Graphviz: http://www.graphviz.org/
  - Apache Chainsaw: http://logging.apache.org/log4j/docs/chainsaw.html
  - Splunk: http://www.splunk.com/ (commercial)

# Q&A

Alexandre Rafalovitch

### Paradise lost: Troubleshooting Java<sup>™</sup> applications outside of development sandbox

Alexandre Rafalovitch arafalov@gmail.com

May 2006